# 18.1.5 Editors - Graph Editor - Marker Menu

## **Table of content**

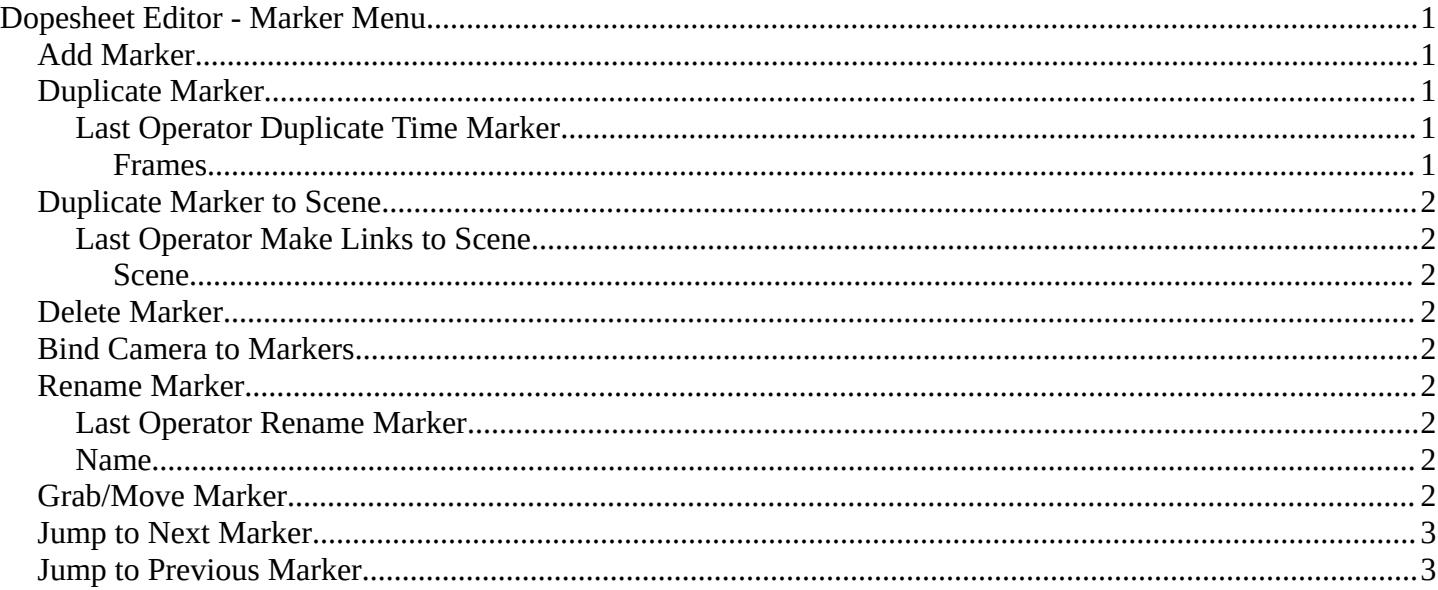

# <span id="page-0-0"></span>**Dopesheet Editor - Marker Menu**

Markers are visual landmarks. They can mark a start of a specific animation sequence, the end of a camera movement, and so on.

When you add one then a marker area appears at the bottom of the timeline.

Markers can be pulled around by clicking at them and dragging them left or right. The active marker is yellow.

By holding down shift you can select more than one marker.

## <span id="page-0-1"></span>**Add Marker**

Adds a marker at the current frame position.

## <span id="page-0-2"></span>**Duplicate Marker**

Duplicates the selected marker(s). The duplicate(s) sticks at the mouse until you click to give it the target destination.

### <span id="page-0-3"></span>**Last Operator Duplicate Time Marker**

#### <span id="page-0-4"></span>**Frames**

The target frame to position the duplicated marker.

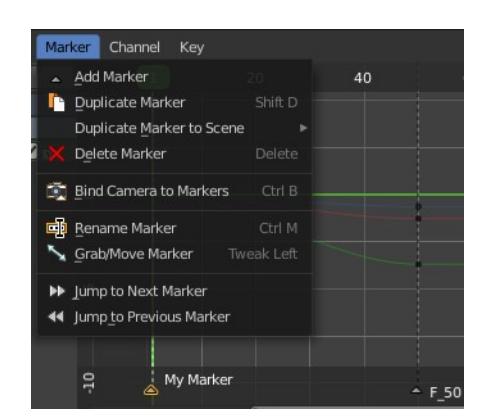

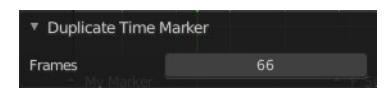

## <span id="page-1-0"></span>**Duplicate Marker to Scene**

Duplicate markers to other scenes. A blend file can contain more than one scene. See Scene Properties in the Properties editor.

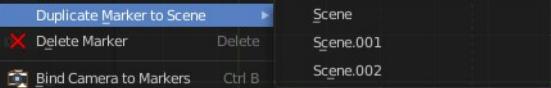

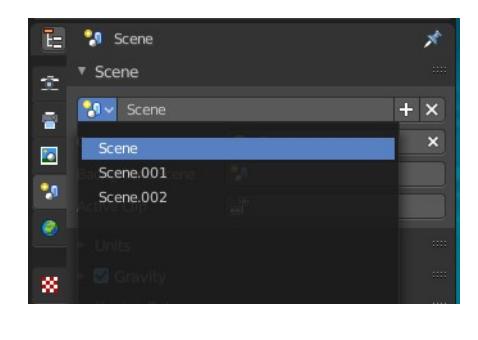

Scene.002

Make Links to Scene

Scene

### <span id="page-1-1"></span>**Last Operator Make Links to Scene**

#### <span id="page-1-2"></span>*Scene*

The target scene to duplicate the markers.

## <span id="page-1-3"></span>**Delete Marker**

Deletes the selected marker(s).

## <span id="page-1-4"></span>**Bind Camera to Markers**

Bind camera to markers turns an object into a camera object. This can be any object in the scene. Not just camera objects.

When the current frame position does not have a marker yet, then it creates a marker at the current frame position.

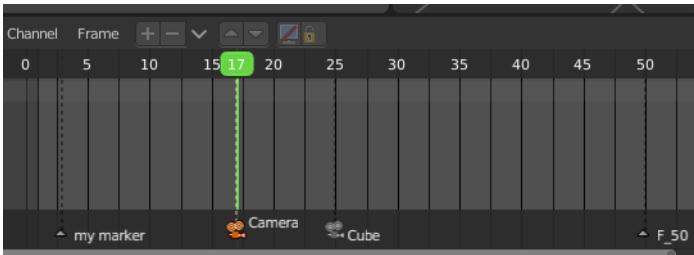

Name

By binding different objects or cameras at different marker locations you can switch cameras automatically.

The marker with a bind camera attached will show a camera icon.

## <span id="page-1-5"></span>**Rename Marker**

A menu will open up where you can rename the active marker.

### <span id="page-1-6"></span>**Last Operator Rename Marker**

#### <span id="page-1-7"></span>**Name**

Rename the active marker.

## <span id="page-1-8"></span>**Grab/Move Marker**

Hotkey only functionality! This menu item exists to show the hotkey to move the marker.

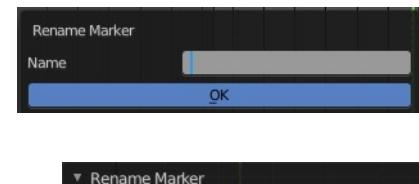

mymarker

Bforartists 4 Reference Manual - 18.1.5 Editors - Graph Editor - Marker Menu

## <span id="page-2-1"></span>**Jump to Next Marker**

Sets the frame position to the next marker.

# <span id="page-2-0"></span>**Jump to Previous Marker**

Sets the frame position to the previous marker.